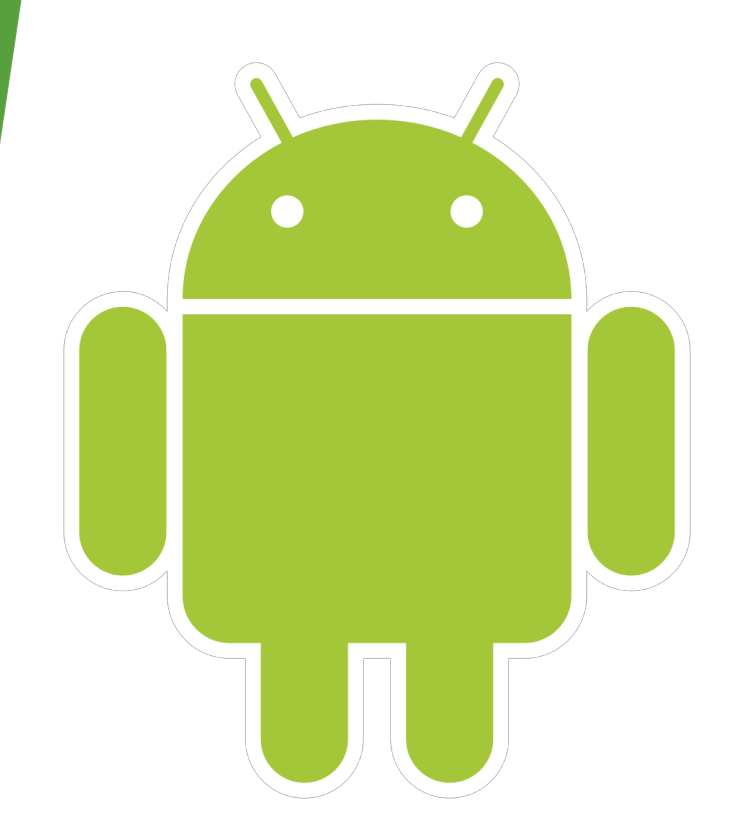

# Android Application Development

Winter 2019

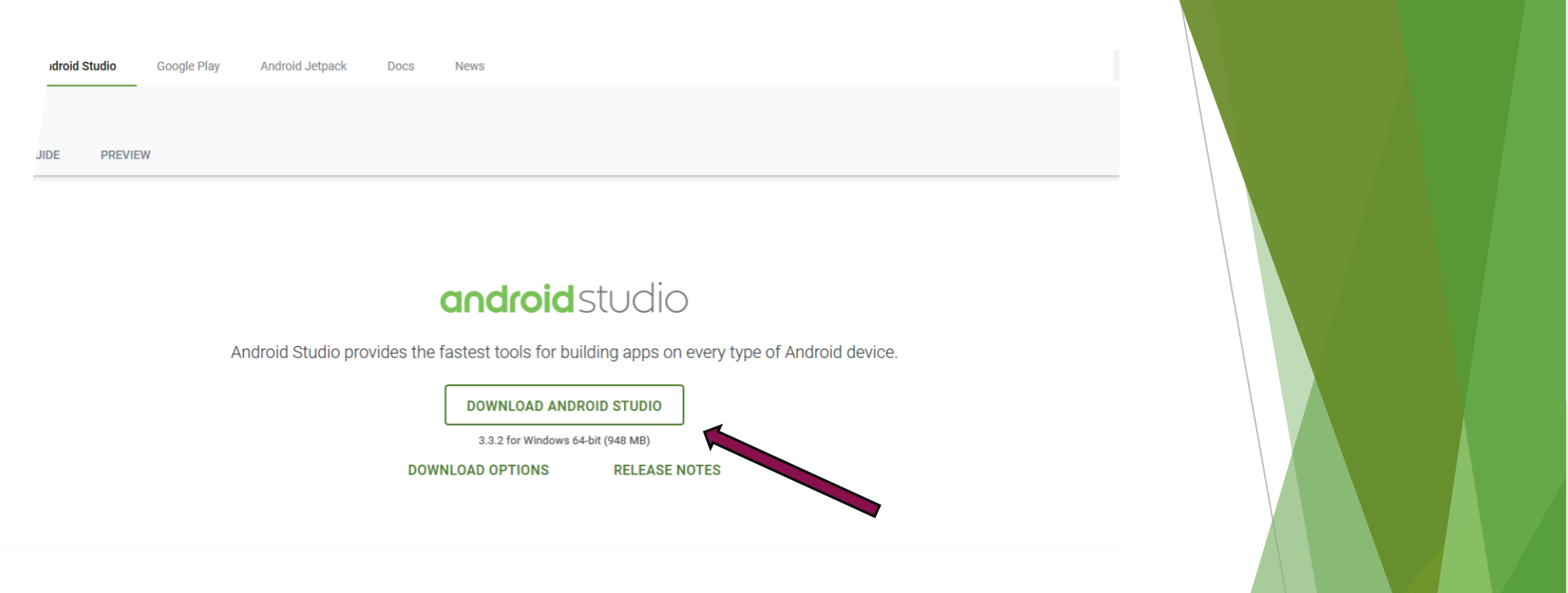

## Install Android Studio

Navigate to: https://developer.android.com/studio/index.html

#### Create a New Project

- File  $\rightarrow$  New  $\rightarrow$  New Project...
- Choose your Minimum SDK
	- $\triangleright$  API 15: Android 4.0.3 (IceCreamSandwich) should work for Homework 9

Create an Empty Activity

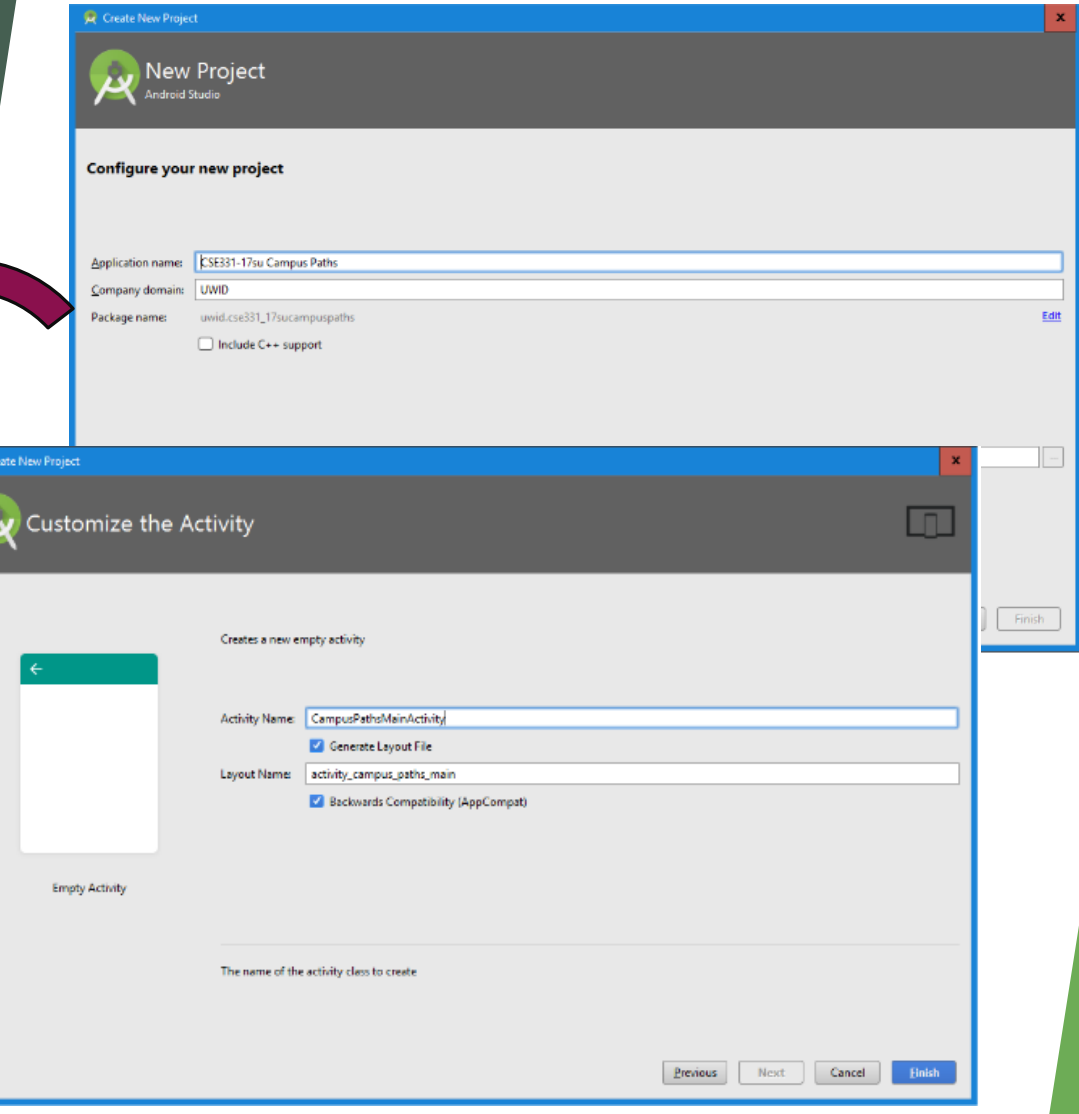

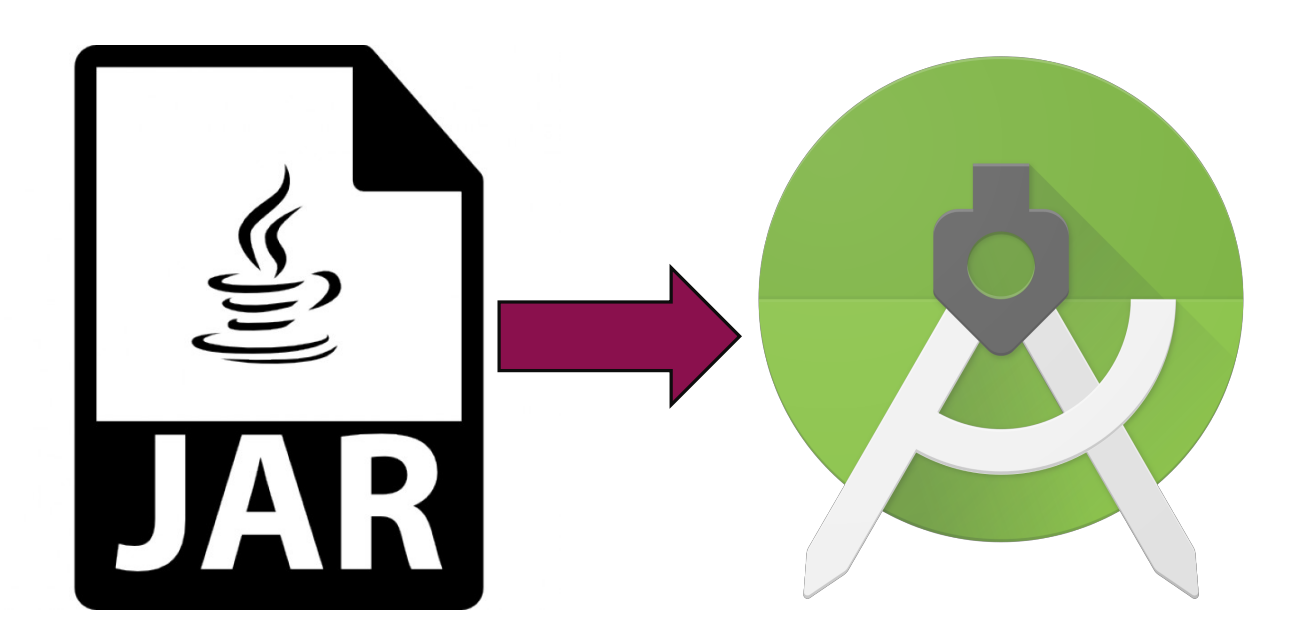

## Import Previous Homework as a JAR

Step-by-step instructions available in Homework 9 specification!

## Install Android Device Emulator

- Install via Android Studio
- $\blacktriangleright$  For grading, we'll use the Nexus 5X API 26 emulator
	- $\triangleright$  Make sure your application runs on this device!
- $\triangleright$  You can also connect your own Android devices to your computer to test your application!

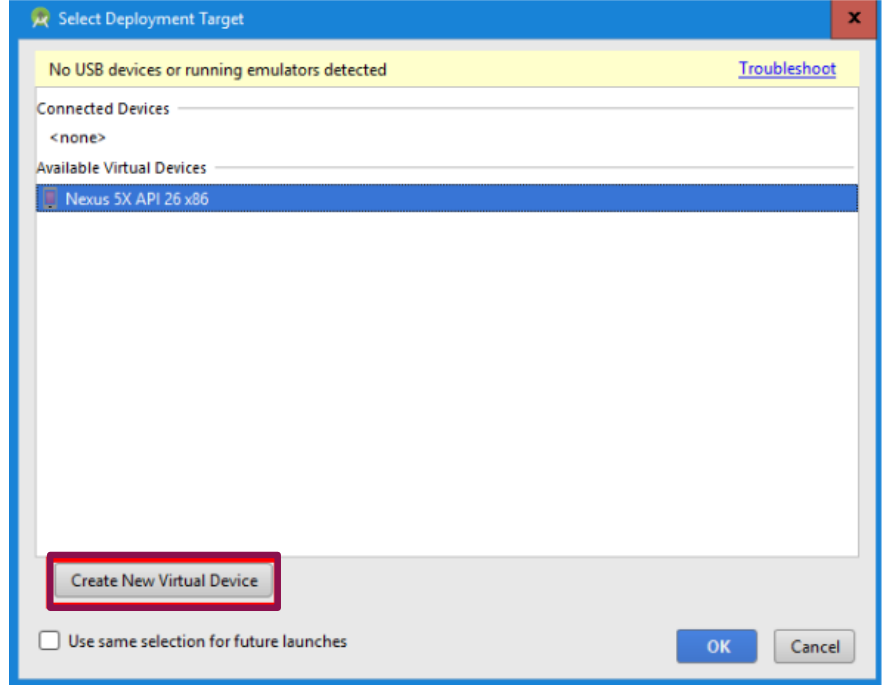

### Add Widgets to Application

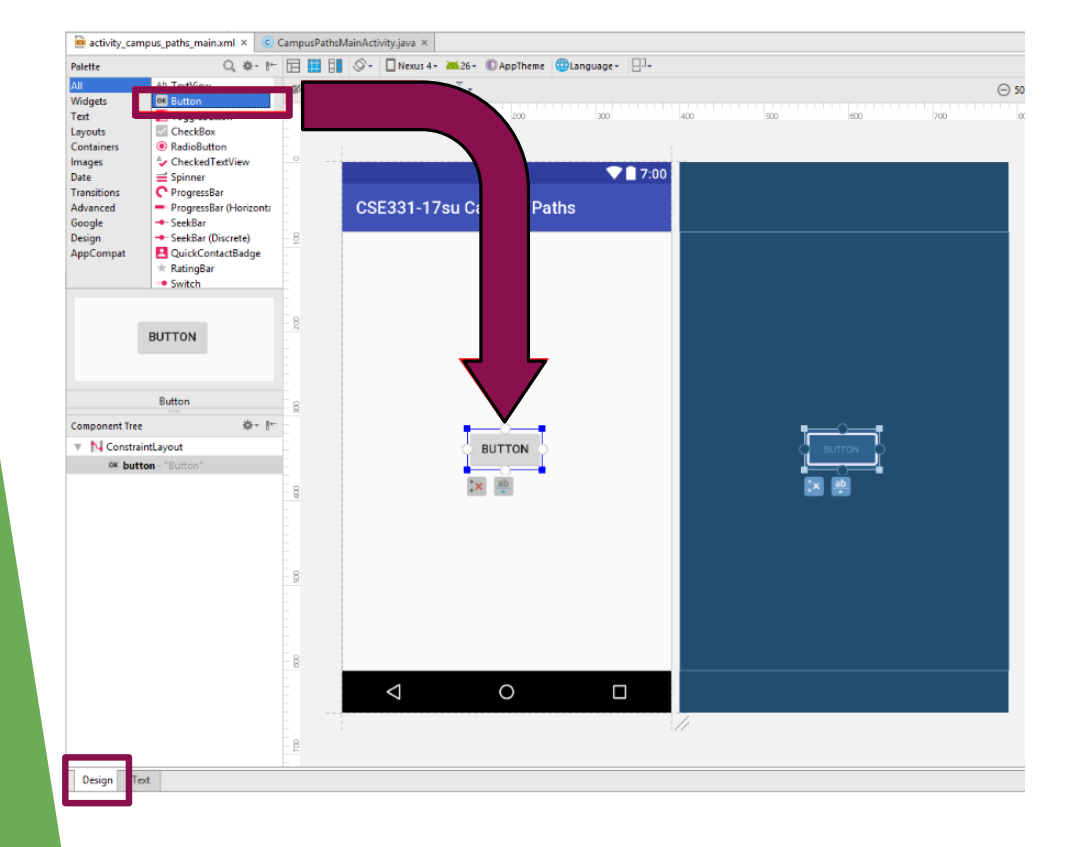

- $\blacktriangleright$  Navigate to the "Design" tab
- $\blacktriangleright$  Drag-and-drop any Android "widgets" observers to your layout
- $\blacktriangleright$  This is where you build the view

## Attach Listeners to Widgets

- Lookup widgets by View ID in the "main" activity of your application
- Create a listener with code that will execute when event occurs
- Attach the listener to the widget

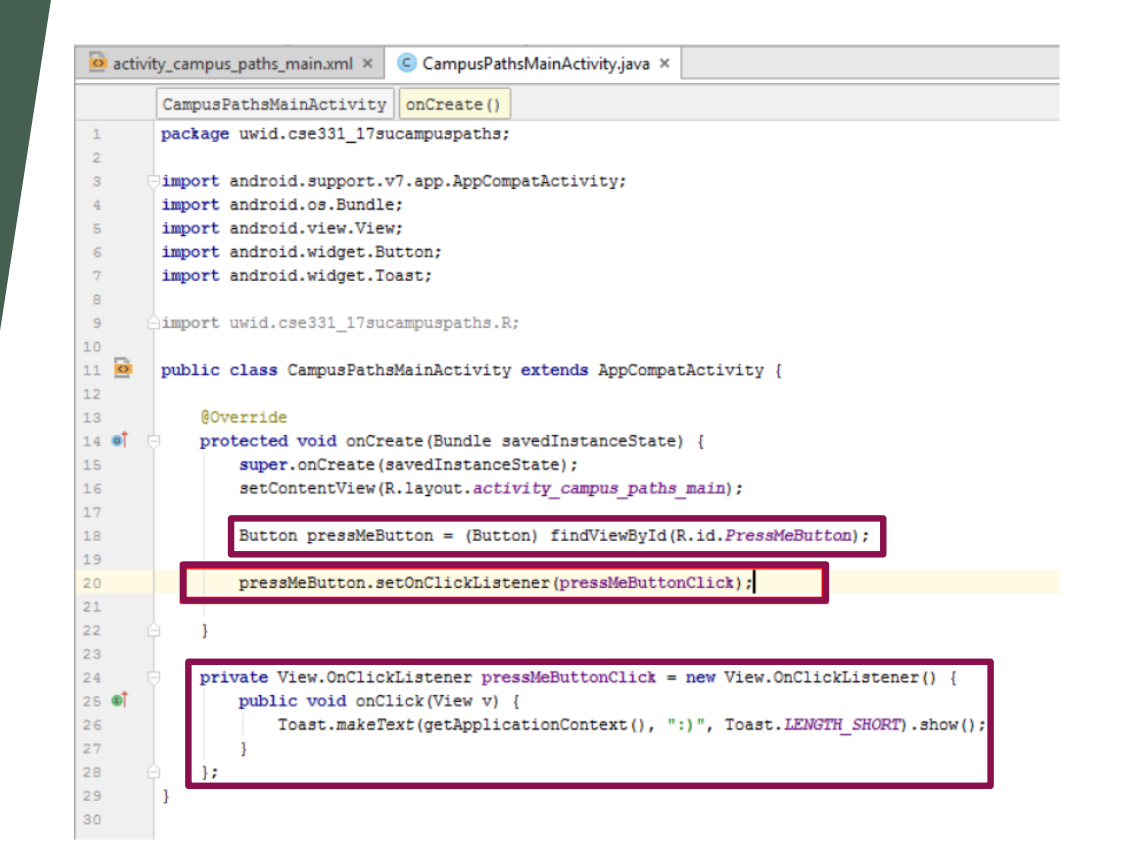

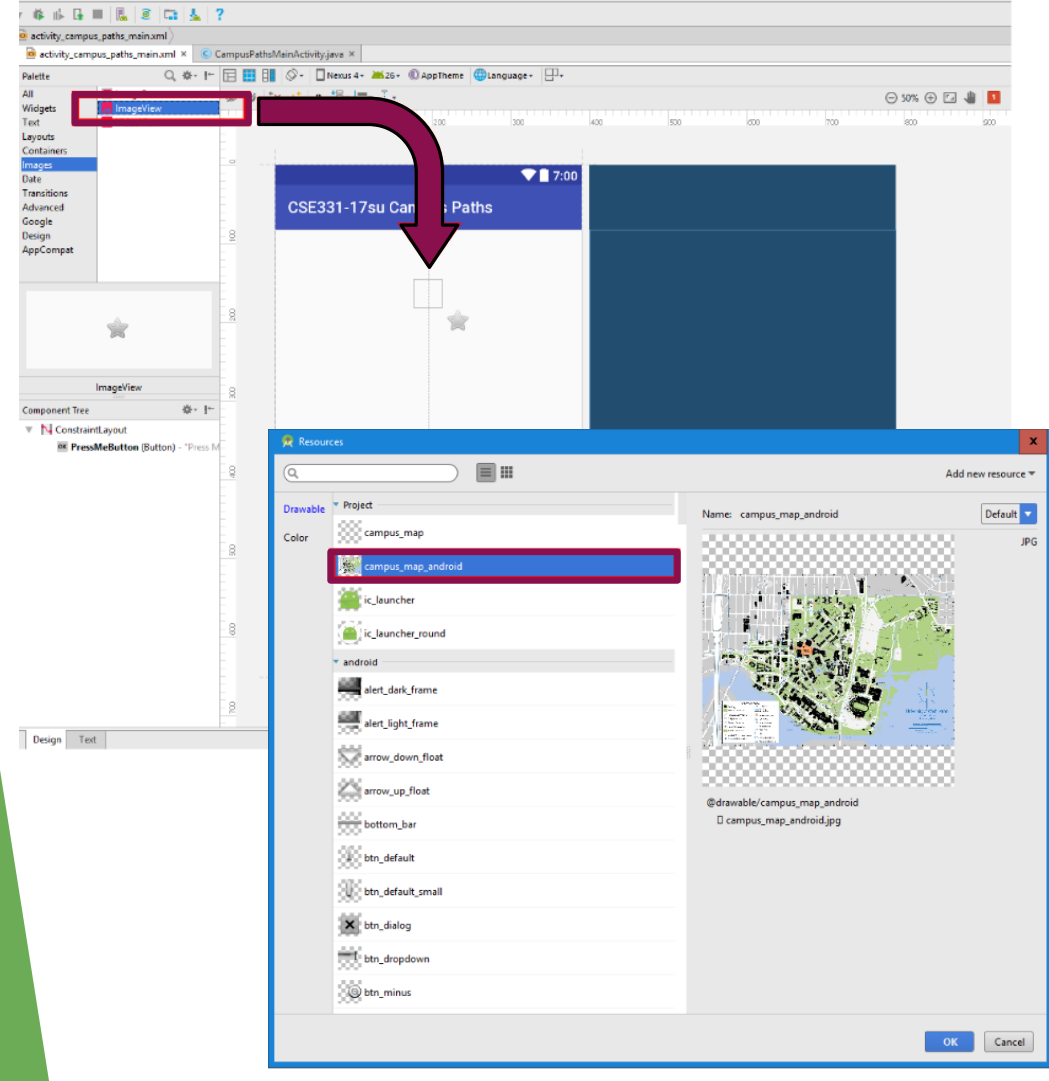

## Add Images to Application

- $\blacktriangleright$  Drag in an ImageView widget in the "Design" tab
- $\blacktriangleright$  Select the campus map image designed for Android applications

#### Set up Image to be Drawn

- Extend AppCompatImageView class
- Override "onDraw" method to customize what is displayed on the image
	- $\triangleright$  Don't forget to call "super.onDraw" first!
- This defines the logic of what will be displayed on your **ImageView**
- Explicitly request to update the ImageView by calling "invalidate()" on an instance of the widget

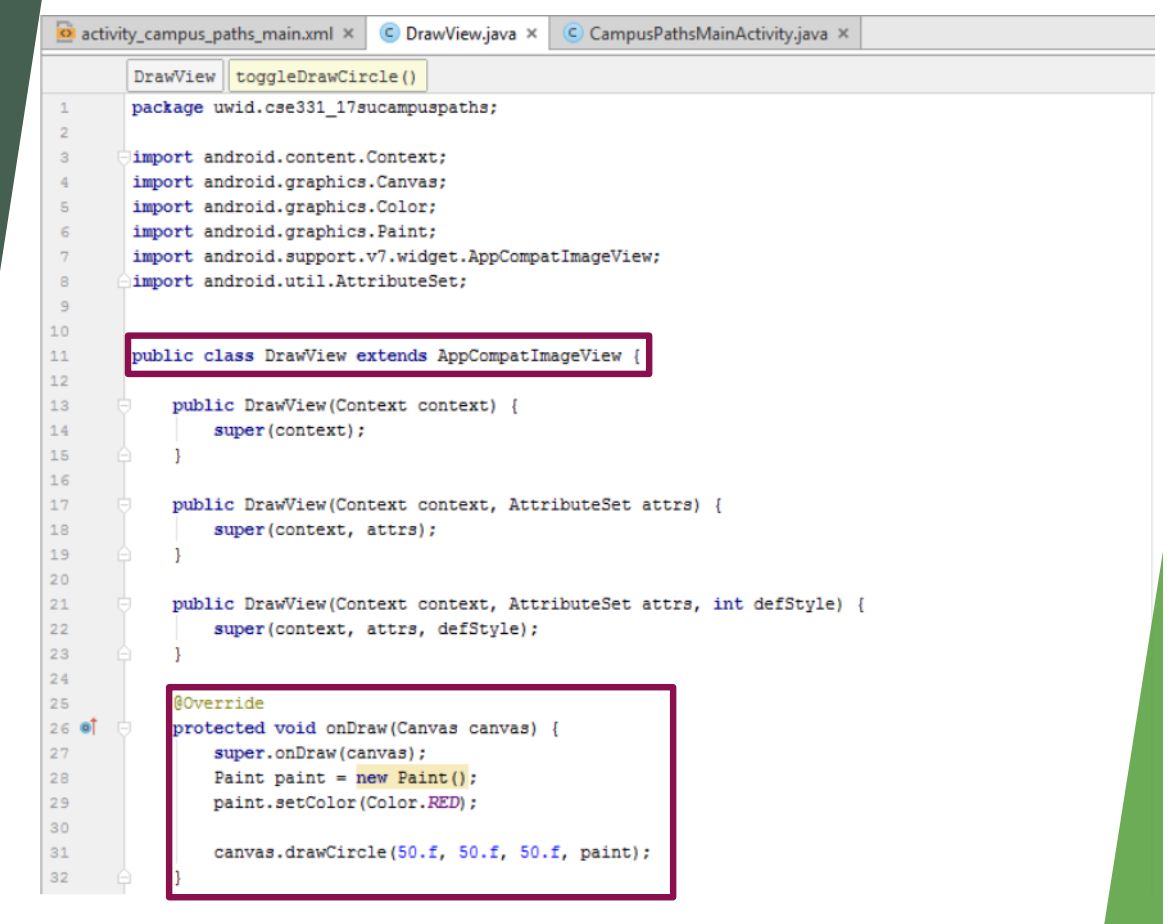

## Add Lists to Application

- Navigate to the "Design" tab again
- ▶ Drag-and-drop a ListView like the other widgets into the View

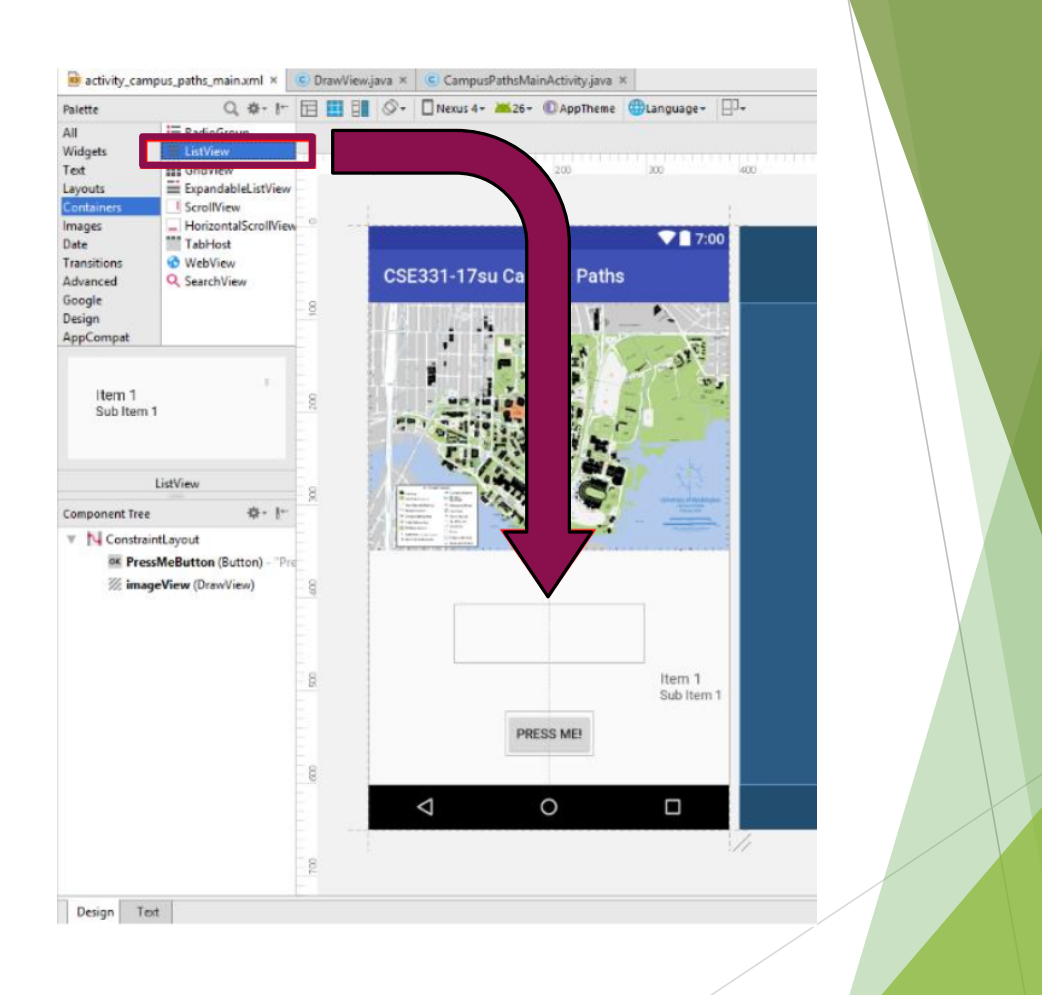

## Add elements to the ListView

- $\triangleright$  Requires using an Adapter to populate with elements
	- $\blacktriangleright$  Functions similar to a Java collection, but designed to function with the ListView
- $\blacktriangleright$  Load building and path data files from the "raw" resource directory
	- $\triangleright$  Android requires that these are loaded via an InputStream

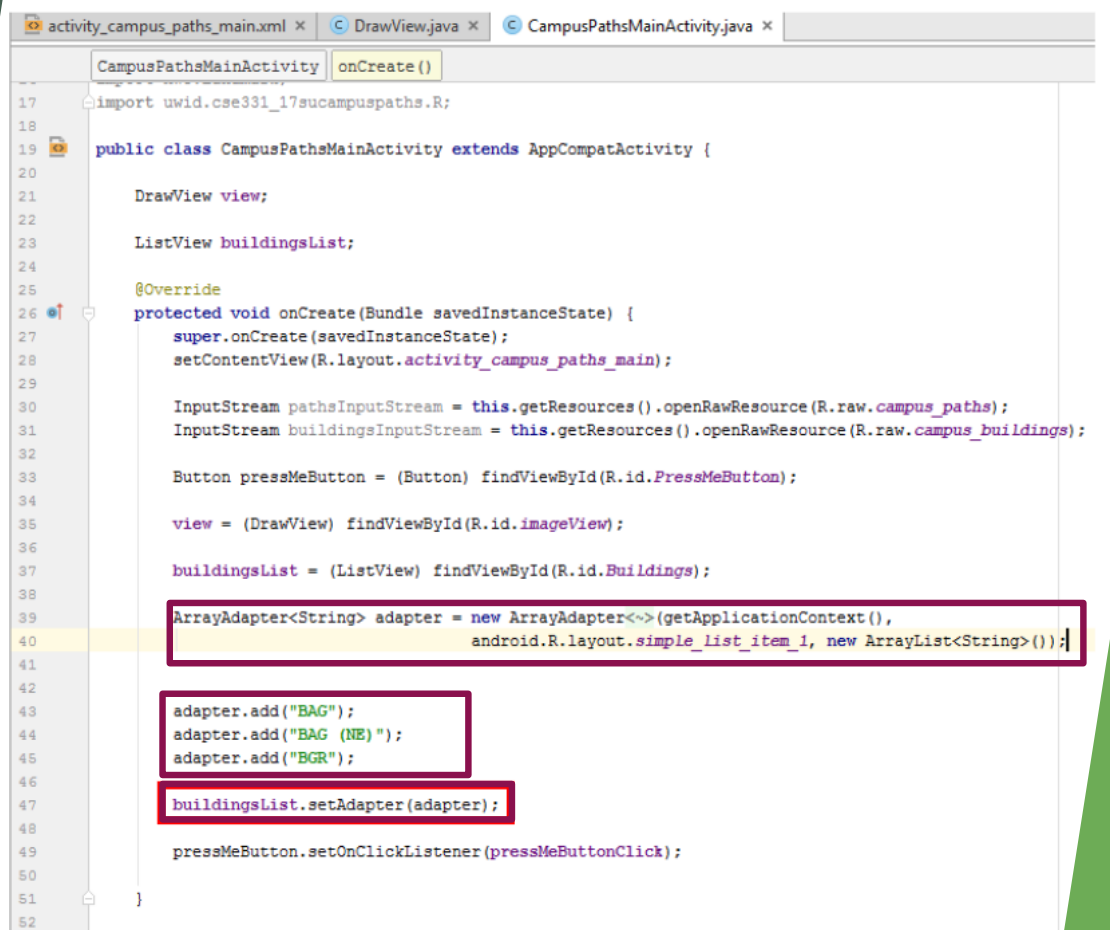

### Run your Application

Press the "Play" button in Android Studio to run and launch your application!

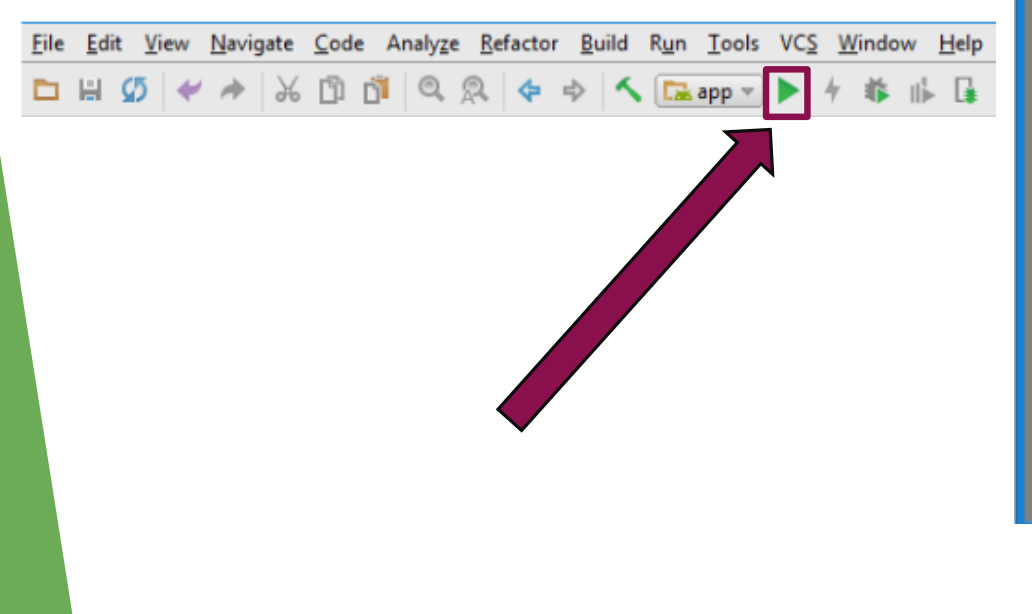

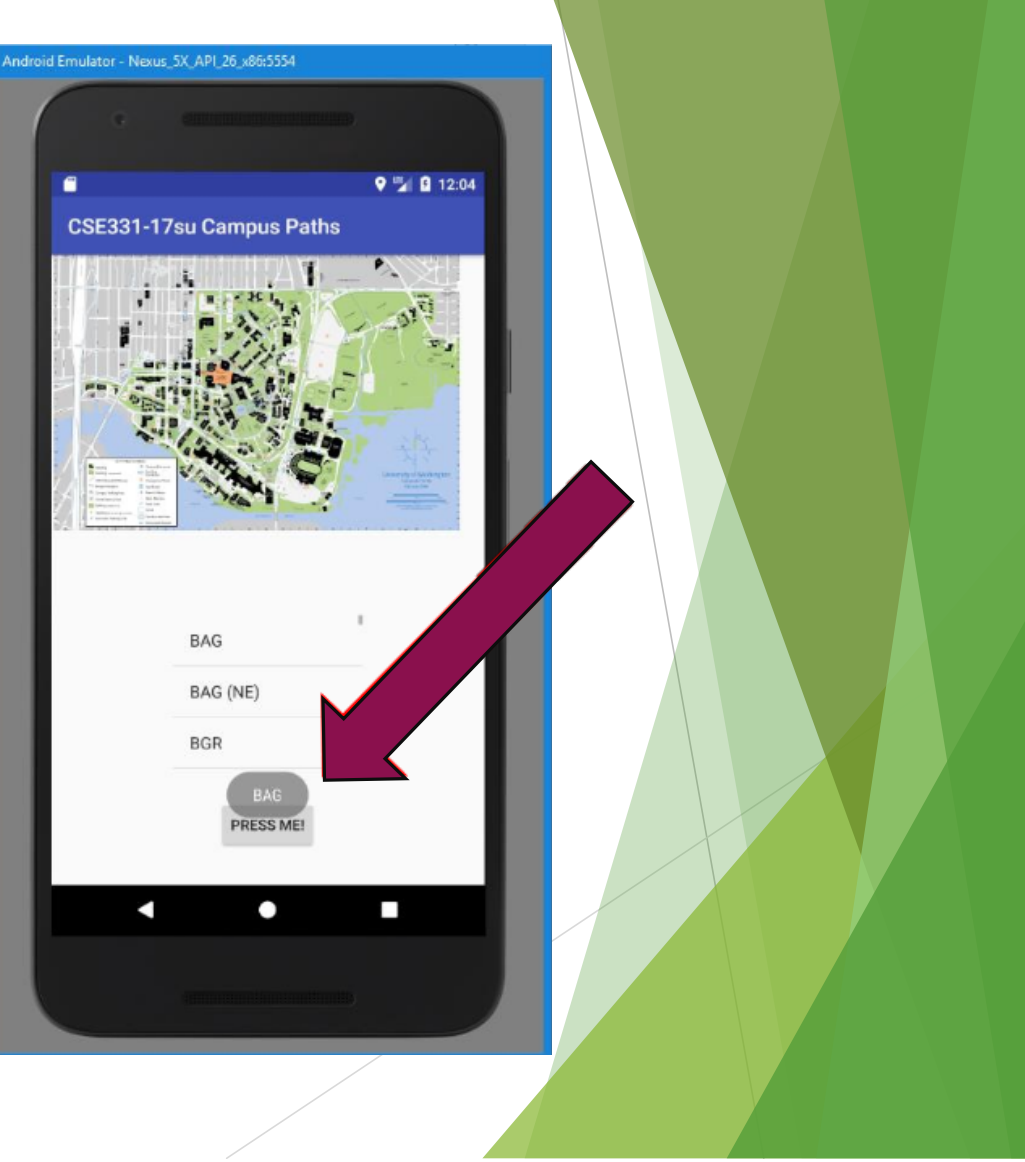

#### Android Application Development Guide

 $\blacktriangleright$  For more step-by-step instructions on how to get started, refer to the official Android Application Development Guide for Homework 9: https://courses.cs.washington.edu/courses/cse331/19wi/do cs/tools/AndroidDevelopmentGuide.pdf

 $\blacktriangleright$  Good luck on the homework!